# Analyzing Machine Data with Datadog

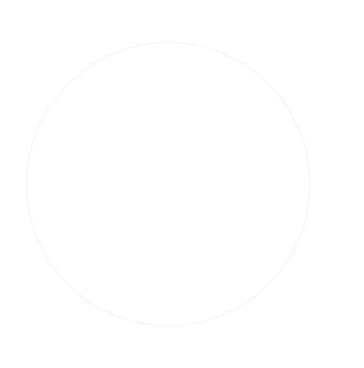

# Get started log management with Datadog

#### Datadog Log Management: Rapid Troubleshooting

Discover Datadog Log Management

#### Rapid troubleshooting

Full observability

Seamless integrations

Customizable processing

Visualization and alerting

#### **Rapid troubleshooting and** exploration

Quickly search, filter, and analyze your logs for troubleshooting and open-ended exploration of your data.

- . Explore and analyze logs from all your services, applications, and platforms.
- . Search and filter your logs on the fly using automatically generated facets.
- . See log data in context with automated tagging and correlation.

# Datadog Log Management: Full observability<br>Discover Datadog Log Management

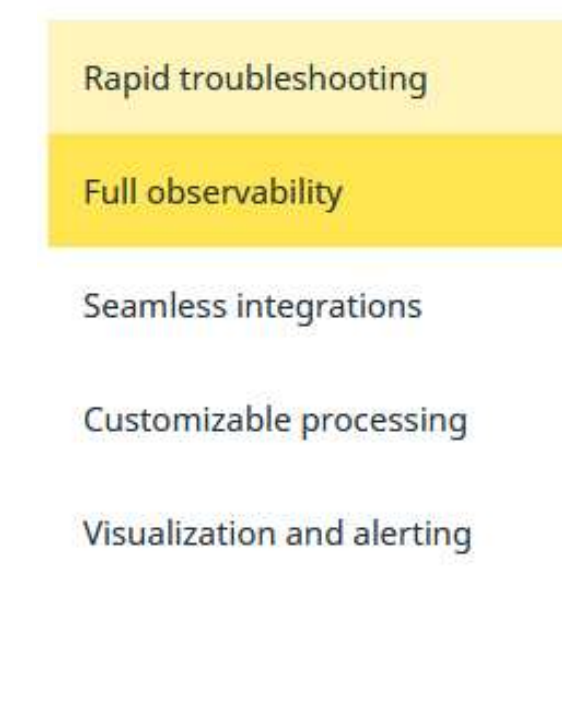

#### Unifying the three pillars of observability

Smoothly navigate between logs, metrics, and request traces for a clear view of all your systems.

- . Pivot from metric graphs directly to related logs from the same host or service.
- . Jump from any log entry to a dashboard of metrics for the host.
- . Put logs in a performance context by pivoting to APM for the service.

# **Datadog Log Management: Seamless Integration**<br>Discover Datadog Log Management

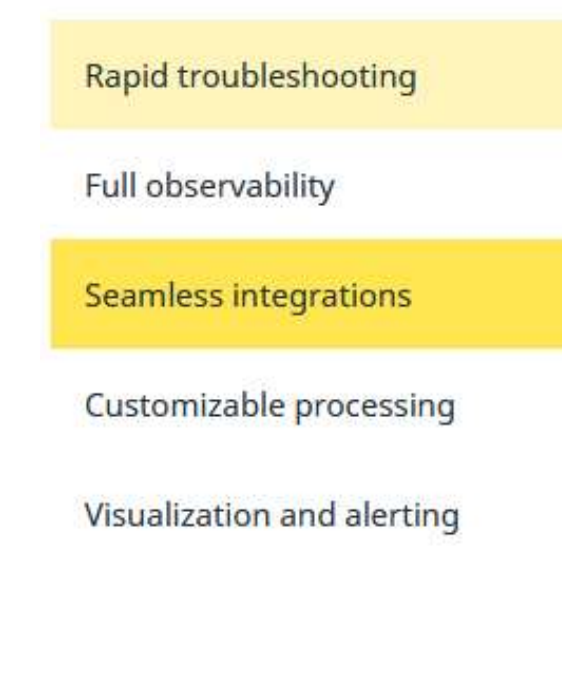

#### Centralize log data from any source

Automatically collect, tag, and enrich logs with Datadog's built-in integrations.

- · Send logs using your existing Datadog integrations with applications, services, and cloud providers.
- . Automatically apply facets to your log data, such as availability zone, role, or HTTP status code.
- . Use third-party log shippers such as Logstash, rsyslog, or FluentD.

#### Datadog Log Management: Customizable Processing

Discover Datadog Log Management

Rapid troubleshooting

Full observability

Seamless integrations

**Customizable processing** 

Visualization and alerting

#### **Build log-processing pipelines**

Enrich and process logs from common technologies instantly or build your own custom pipelines.

- . Automatically process logs from integrated technologies.
- . Clone and modify built-in pipelines to capture custom data fields or facets.
- . Build new pipelines to extract and enrich data from any log format.

#### Datadog Log Management: Visualization and Alerting

Discover Datadog Log Management

Rapid troubleshooting

Full observability

Seamless integrations

Customizable processing

Visualization and alerting

#### **Follow connections between** logs, metrics, and traces

Visualize log data on Datadog dashboards or build sophisticated alerts.

- . Add streams of logs matching any query to your Datadog dashboards.
- · Visualize aggregated or processed log data in customizable graphs.
- . Build real-time alerts that trigger on any combination of indicators.

Sending Logs to Datadog

1. Sending logs manually 2. Send logs from a file

# Sending Logs to Datadog: Sending logs manually Sending Logs to Datadog: Sending logs manually<br>The secure TCP endpoint is intake.logs.datadoghq.com(or port 10514 for nonsecure connections).<br>telnet intake.logs.datadoghq.com 10514<br><DATADOG\_API\_KEY> Plain text log sent thr

telnet intake.logs.datadoghq.com 10514 <DATADOG\_API\_KEY> Plain text log sent through TCP

telnet intake.logs.datadoghq.com 10514

"hostname":"gs-hostame", "service":"user"}

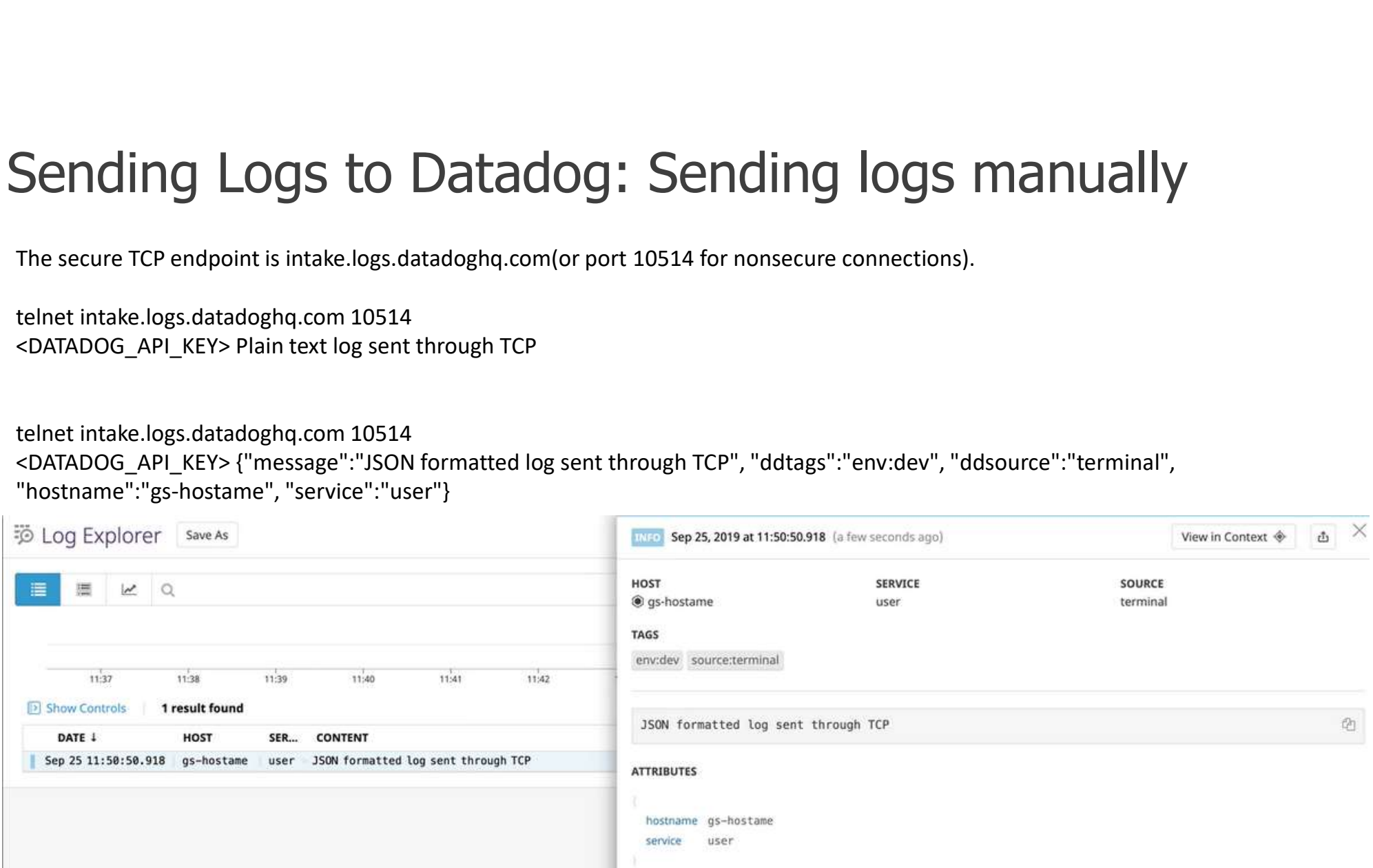

```
The TCP endpoint is not supported for this site -
us5.datadoghq.com.
```

```
curl -X POST "https://http-intake.logs.us5.datadoghq.com/api/v2/logs" \
-H "Content-Type: application/json" \
-H "DD-API-KEY: 061585f627bb034f27fc61cec6a35f3b" \
The TCP endpoint is not supported for this site -<br>us5.datadoghq.com.<br>curl -X POST "https://http-intake.logs.us5.datadoghq.com/ap<br>-H "Content-Type: application/json" \<br>-H "DD-API-KEY: 061585f627bb034f27fc61cec6a35f3b" \<br>-d 
[
  {
   "ddsource": "nginx",
   "ddtags": "env:staging,version:5.1",
   "hostname": "i-012345678",
   "message": "2019-11-19T14:37:58,995 INFO [process.name][20081] Hello World",
   "service": "payment"
  }
]
EOF
```
# Sending Logs to Datadog: Send<br>- Install the Datadog Agent<br>- Verify Datadog Agent Status and Look for "Logs Agent" which is not running.<br>5 sudo datadog-agent status<br>- Enable log collection<br>- To enable log collection<br>To enab Sending Logs to Datadog ?<br>
Sen-<br>
- Install the Datadog Agent<br>
- Verify Datadog Agent Status and Look for "Logs Agent" which is not running.<br>
5 sudo datadog-agent status<br>
- Enable log collection<br>
To enable log collection<br>
-Sending Logs to Datadog:<br>
Install the Datadog Agent<br>
- Install the Datadog Agent<br>
- Sudo datadog-agent status and Look for "Logs Agent" which is not running.<br>
- Enable log collection<br>
To enable log collection<br>
To enable lo Sending Logs to Datadog<br>
- Install the Datadog Agent<br>
- Verify Datadog Agent Status and Look for "Logs Agent" which is not running.<br>
5 sudo datadog-agent status<br>
- Enable log collection<br>
To enable log collection<br>
- Monitor Sending Logs to Datadog", Send logs from a file<br>- Install the Datadog.e.<br>- Very Datadog.yami status and Lock for "Logs Agent" which is not running.<br>- Enable log collection<br>To enable log collection<br>- Standard at agreenable **Sending Logs to Datadog (1)**<br>
- Install the Datadog Agent<br>
- Verify Datadog Agent Status and Look for "Logs Agent" which is not running.<br>
5 sudo datadog-agent status<br>
- Enable log collection<br>
To enable log collection<br>
- M **Sending Logs to Datadog:** Ser<br>
- Install the Datadog Agent<br>
- Verify Datadog Agent Status and Look for "Logs Agent" which is not running.<br>
S sudo datadog-agent status<br>
- Enable log collection<br>
- To enable log collection<br> **Sending:** Logs to Datadog.<br>
- Install the Datadog Agent<br>
- Verify Datadog Agent Status and Look for "Logs Agent" which is not running.<br>
S sudo datadog-agent status<br>
- Enable log collection<br>
To enable log collection<br>
- Mon **Sending Logs to Datadog Agent**<br>
Install the Datadog Agent<br>
Verify Datadog Agent Status and Look for "Logs Agent" which is not running.<br>
sudo datadog-agent status<br>
Inable log collection<br>
enable log collection<br>
Monitor a cu Sending Logs to Datadog: Send logs from a file

- Install the Datadog Agent<br>
- Verify Datadog Agent Status and Look for "Logs Agent" which is not running.<br>
\$ sudo datadog-agent status<br>
- Enable log collection<br>
To enable log collection<br>
or onable log collection<br>
- Monito - Install the Datadog Agent<br>- Verify Datadog Agent Status and Look for "Logs Agent" which is not running.<br>S sudo datadog-agent status<br>- Enable log collection<br>- To enable log collection with the Agent, edit the datadog-yaml - Install the Datadog Agent<br>
- Verify Datadog Agent Status and Look for "Logs Agent" which is not running.<br>
S sudo datadog-agent status<br>
- Enable log collection<br>
To enable log collection<br>
To enable log collection<br>
S touch

- \$ touch log\_file\_to\_monitor.log
- \$ echo "First line of log" >> log\_file\_to\_monitor.log<br>\$ sudo mkdir /etc/datadog-agent/conf.d/custom log collection.d/
- 
- Verify Datadog Agent Status and Look for "Logs Agent" which is not running.<br>
\$ sudo datadog-agent status<br>
 Enable log collection<br>
To enable log collection<br>
To enable log collection<br>
 Monitor a custom file<br>
\$ couch log

logs:

path: /home/ubuntu/log\_file\_to\_monitor.log

source: custom

service: user

 $\sharp$ 

\$ echo "New line of log in the log file" >> log\_file\_to\_monitor.log

# Explore Log

Log Explorer: Discover the Log Explorer view, and how to add Facets and Measures. **Explore Log**<br>
<u>Log Explorer</u>: Discover the Log Explorer view, and how to add Fa<br>
Measures.<br>
<u>Search</u>: Search through all of your logs.<br>
<u>Live Tail</u>: See your ingested logs in real time across all your envire<br>
<u>Analytics</u>:

Live Tail: See your ingested logs in real time across all your environments.

Analytics: Perform Log Analytics over your indexed logs.

Patterns: Spot Log Patterns by clustering your indexed logs together.

Saved Views: Use Saved Views to automatically configure your Log Explorer.

# Log Explorer

# Log Explore: Filters Log

Log Explore: Filters Log<br>The search filter consists of a timerange and a search query mixing key:value<br>and full-text search. For example, the search query service:payment<br>status:error rejected over a Past 5 minutes timeran and full-text search. For example, the search query service:payment **Log Explore: Filters Log**<br>The search filter consists of a timerange and a search q<br>and full-text search. For example, the search query ser<br>status:error rejected over a Past 5 minutes timerange:<br>and Past 5 minutes importan

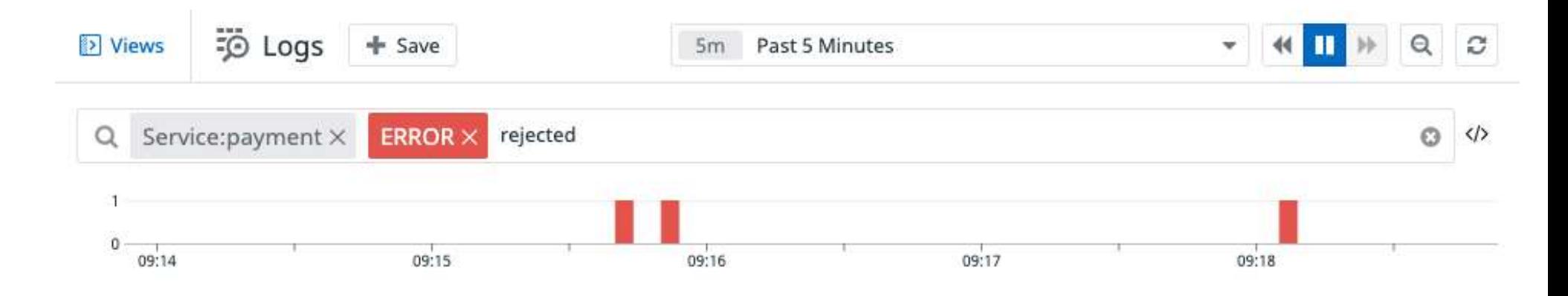

# Log Explore: Aggregate and Measure

Aggregate queried logs into higher-level entities in order to derive or consolidate information. Logs can be valuable as individual events, but sometimes valuable information lives in a subset of events. In order to expose this information, aggregate your logs. Aggregations are supported for indexed logs only

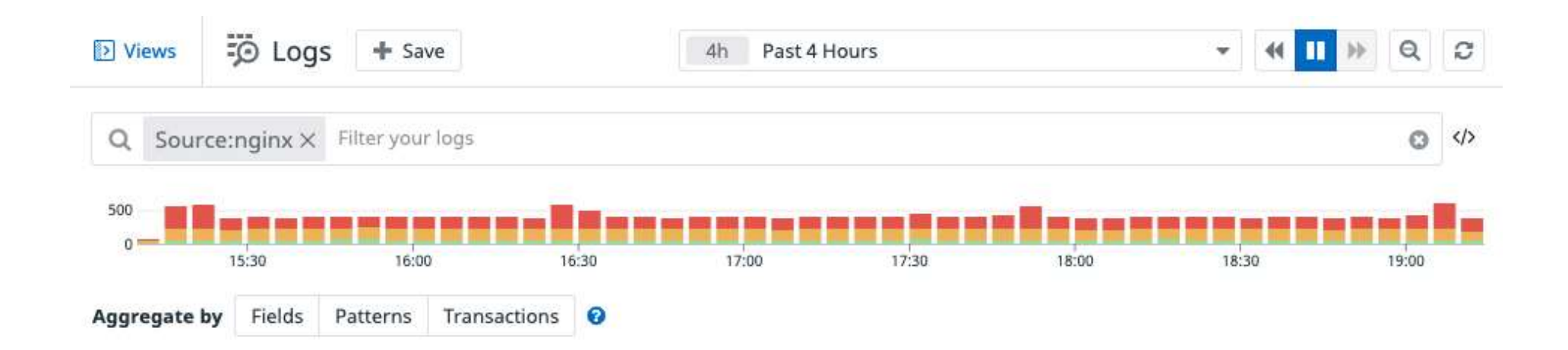

# Log Explore: Aggregate -> Fields

With fields aggregation, all logs matching the query filter are aggregated into groups based on the value of one or multiple log facets. On top of these aggregates, you can extract the following measures: **Log Explore: Aggregate**<br>With fields aggregation, all logs matching the<br>based on the value of one or multiple log fac<br>extract the following measures:<br>- count of logs per group<br>- unique count of coded values for a facet pe<br> **Log Explore: Aggregate -> Fields**<br>With fields aggregation, all logs matching the query filter are aggregated<br>based on the value of one or multiple log facets. On top of these aggrega<br>extract the following measures:<br>- coun **Log Explore: Aggregate -> Fields**<br>With fields aggregation, all logs matching the query filter are aggregated into groups<br>based on the value of one or multiple log facets. On top of these aggregates, you can<br>extract the fo

- 
- 

group

### Log Explore: Aggregate -> Patterns

issues:

With pattern aggregation, logs that have a message with similar structures, belong to the same service and have the same status are grouped altogether. The patterns view is<br>the same service and have the same status are grouped altogether. The patterns view is<br>helpful for detecting and filtering noisy error helpful for detecting and filtering noisy error patterns that could cause you to miss other

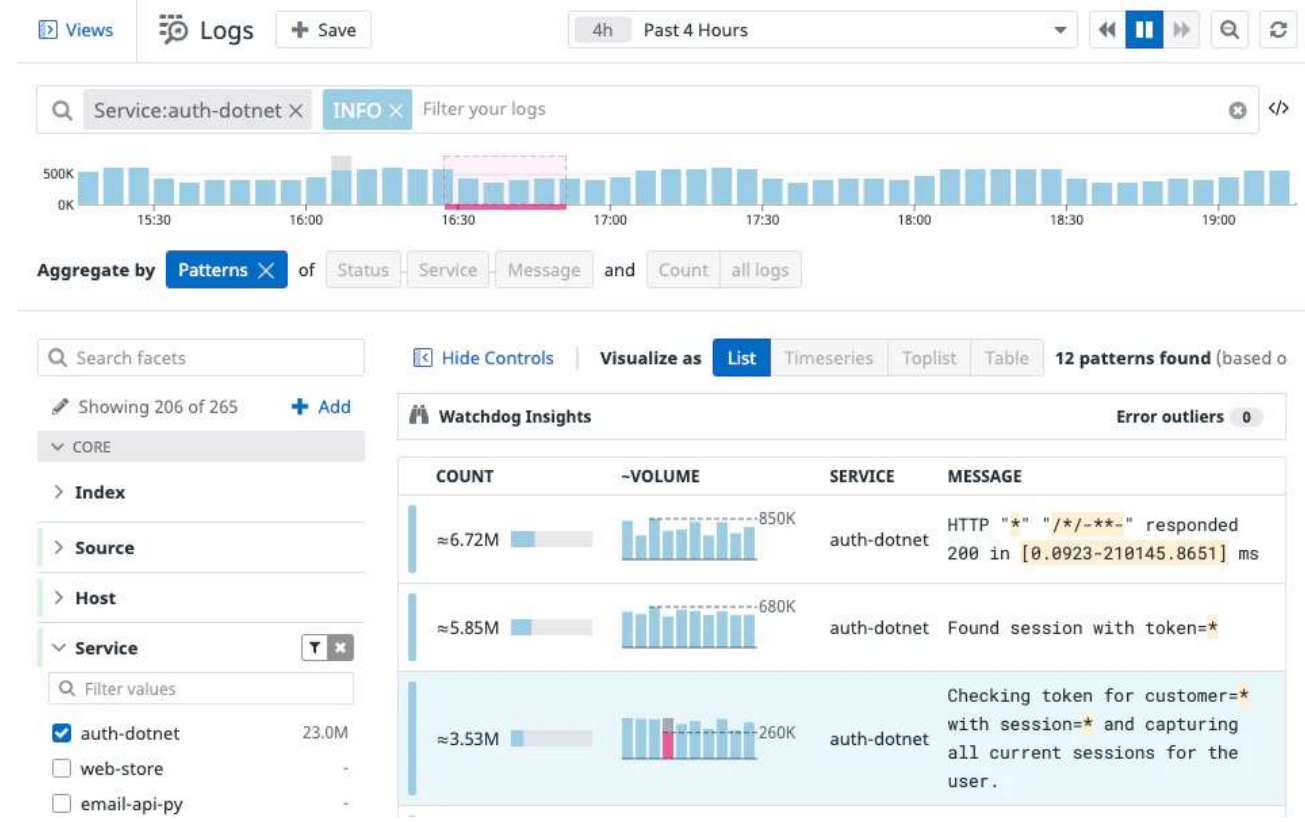

### Log Explore: Aggregate -> Transactions

Transactions aggregate indexed logs according to instances of a sequence of events, such as a user session or a request processed across multiple micro-services. For example, an e-commerce website groups log events across various user actions, such as catalog search, add to cart, and checkout, to build a **Log Explore: Aggregate**  $\rightarrow$  **Transactions**<br>Transactions aggregate indexed logs according to instances of a sequence of events, such as a user session<br>or a request processed across multiple micro-services. For example, an e

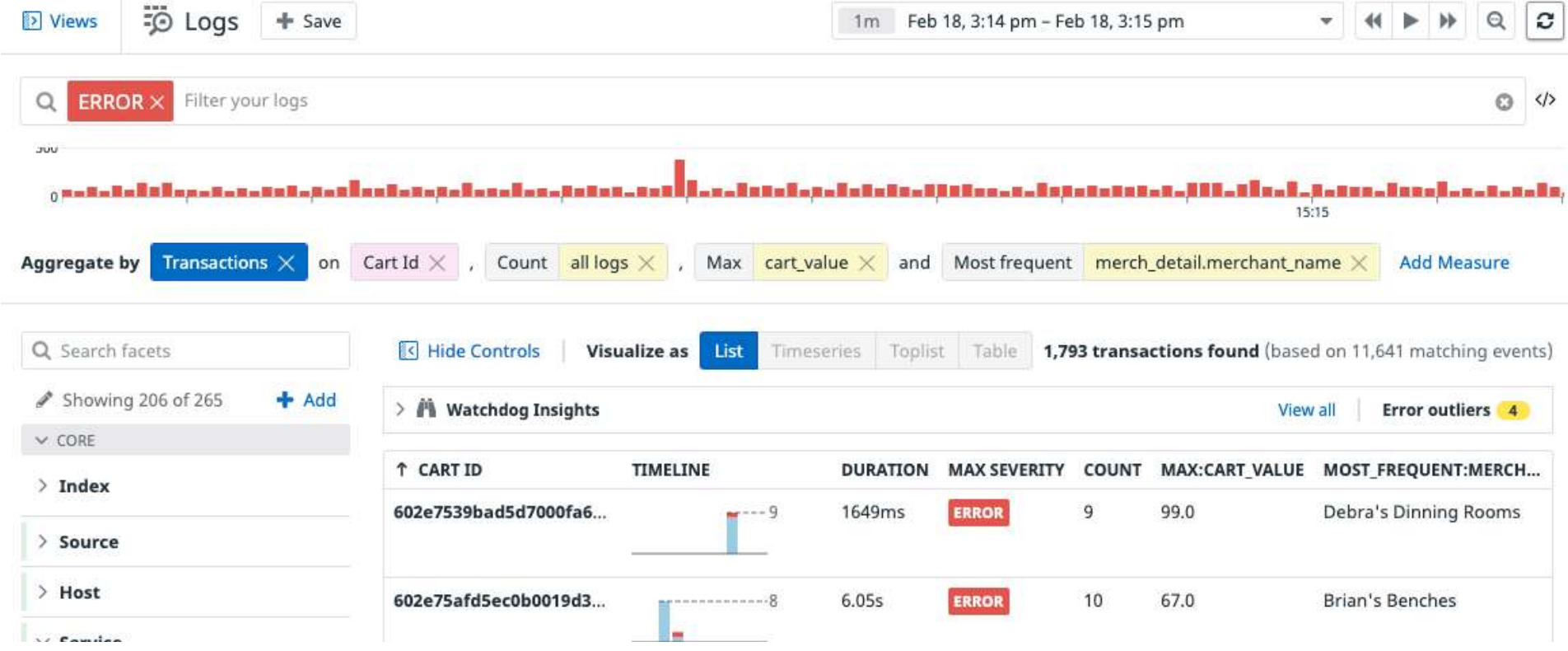

## Log Explore: Aggregate -> Visualize

Lists - The columns displayed in list of aggregates are columns derived from the aggregation.

**Let's And Ander Conserverseries - Visualize**<br> **Comparises - The columns displayed in list of aggregates are columns derived from the aggregation.**<br> **Timeseries -** Visualize the evolution of a single measure (or a facet un values) over a selected time frame, and (optionally) split by an available facet. **Let's - The columns displayed in list of aggregates are columns derived from the aggregation.**<br> **Timeseries -** Visualize the evolution of a single measure (or a facet unique count of values) over a selected time frame, an

Nested tables - Visualize the top values from a facet according to a chosen measure Lists - The columns displayed in list of aggregates are columns derived from the<br>aggregation.<br>
Timeseries - Visualize the evolution of a single measure (or a facet unique count of<br>
values) over a selected time frame, and ( for elements appearing in this table.

Export - At any moment, and depending on your current aggregation, export your exploration as a: Saved View, Dashboard widget, Monitor, Metric, CSV & Share

# Search Log

#### Search Syntax

A query filter is composed of terms and operators.

There are two types of terms:

- A single term is a single word such as test or hello.
- A sequence is a group of words surrounded by double quotes, such as "hello dolly".

To combine multiple terms into a complex query, you can use any of the following Boolean operators:

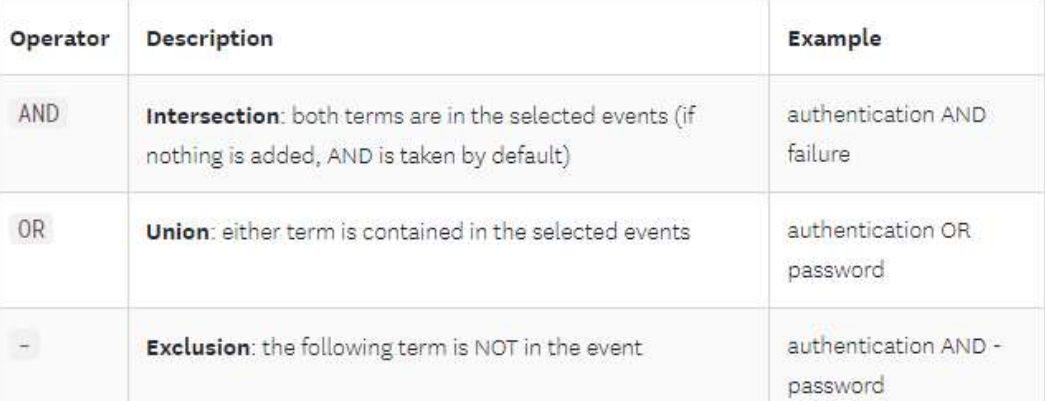

### Search Syntax: AND OR

To combine multiple terms into a complex query, you can use any of the following Boolean operators:

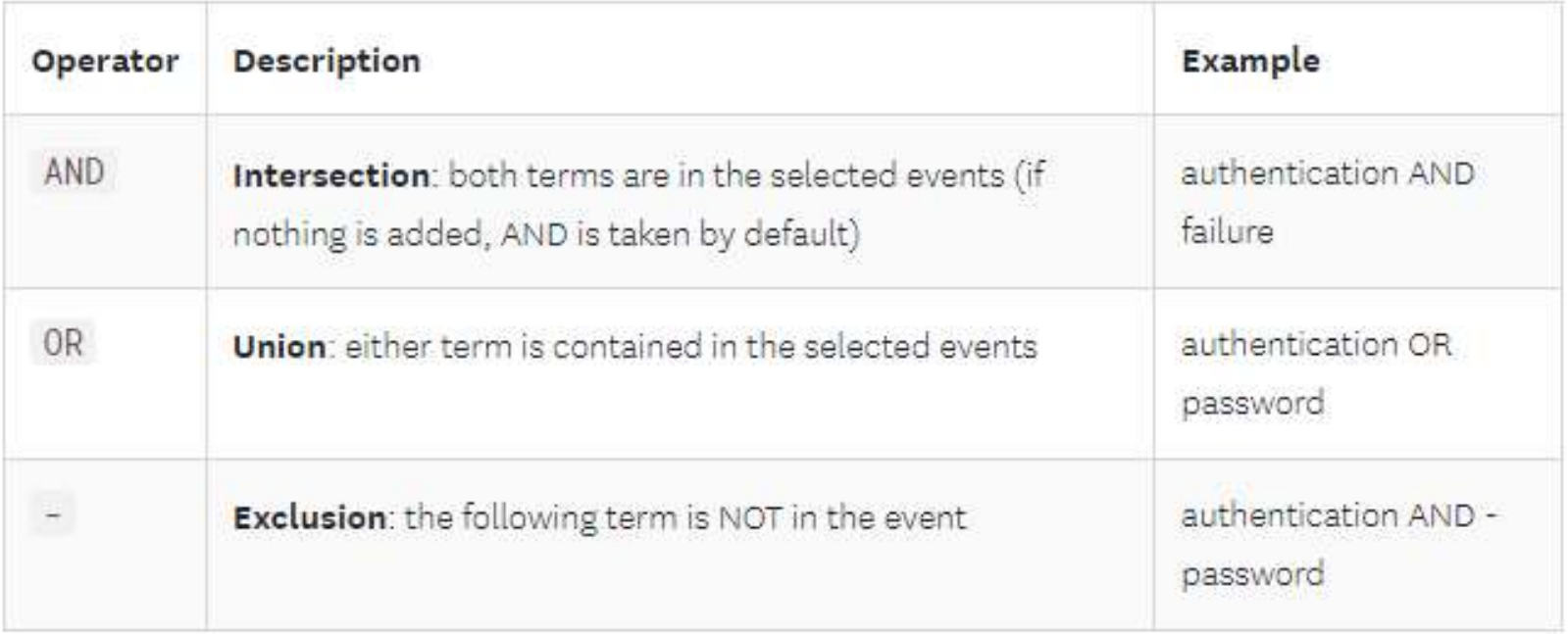

#### Search Syntax: Autocomplete

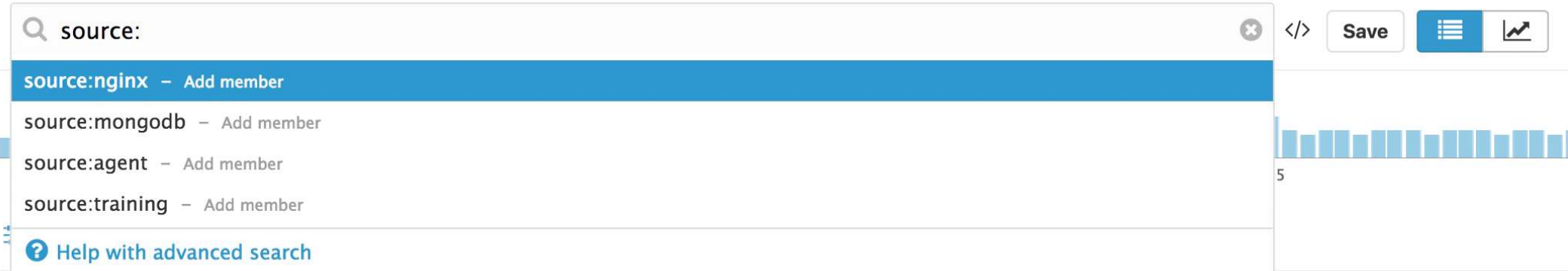

#### Search Syntax: Escaping of special characters

The following characters are considered special:  $+ - = 88$  || > <  $\cdot$  | ( ) { } [ ]  $\wedge$  " "  $\sim$   $\star$  ? : \, and / require escaping with the \ character.

Note: These characters can be escaped, but are not searchable in logs search. To search for special characters, parse them into an attribute with the grok parser, and then search for logs that contain the attribute.

#### Search Syntax: Attributes search

#### Message attribute search

Search Syntax: Attributes search<br>Message attribute search<br>To search for logs that contain user=JaneDoe in the message attribute use the following<br>search:<br>user\=JaneDoe search:

user\=JaneDoe

#### Facets search

To search on a specific attribute, first add it as a facet and then add  $\omega$  to specify you Search Syntax: Attributes search<br>
To search for logs that contain user=JaneDoe in the message attribute use the following<br>
search:<br>
user\=JaneDoe<br>
Facets search<br>
To search on a specific attribute, first add it as a facet a Message attribute search<br>To search for logs that contain user=JaneDoe in the r<br>search:<br>user\=JaneDoe<br>Facets search<br>To search on a specific attribute, first add it as a face<br>are searching on a facet. For instance, if your f

@url:www.datadoghq.com

#### Search Syntax: Attributes search

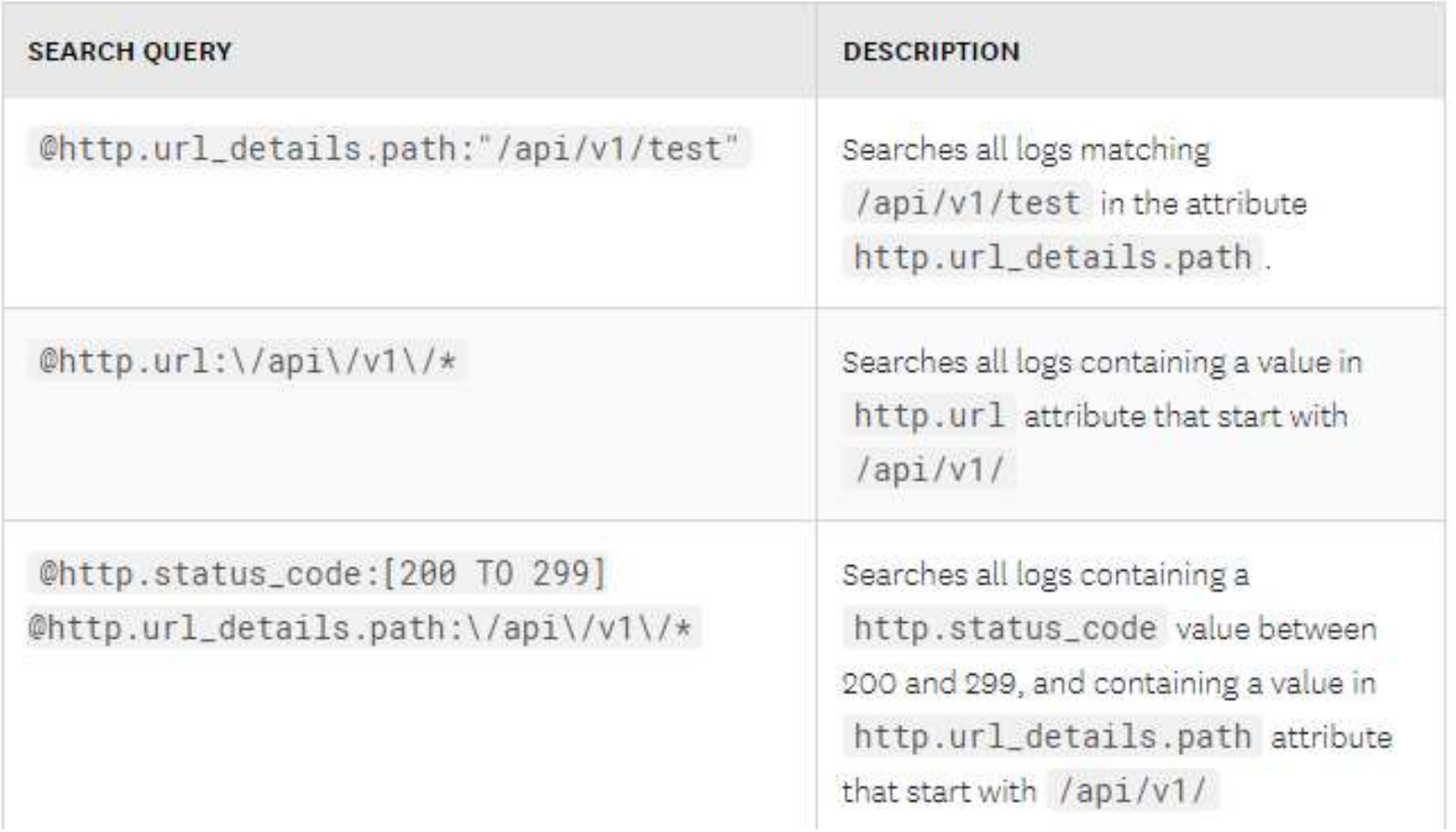

#### Search Syntax: Wildcards

To perform a multi-character wildcard search, use the  $*$  symbol as follows:

- service:web\* matches every log message that has a service starting with web.
- web\* matches all log messages starting with web  $\overline{\phantom{a}}$
- \*web matches all log messages that end with web m.

#### Search Syntax: Wildcards

To perform a multi-character wildcard search, use the  $*$  symbol as follows:

- service:web\* matches every log message that has a service starting with web.
- web\* matches all log messages starting with web  $\overline{\phantom{a}}$
- \*web matches all log messages that end with web m.

#### Search Syntax: Numerical values

Use  $\langle , \rangle$ ,  $\langle =$  , or  $\rangle =$  to perform a search on numerical attributes. For instance, retrieve all logs that have a response time over 100ms with:

@http.response\_time:>100

You can search for numerical attribute within a specific range. For instance, retrieve all your 4xx errors with:

@http.status\_code:[400 TO 499]

#### **Search Syntax: Tags**

Your logs inherit tags from hosts and integrations that generate them. They can be used in the search and as facets as well:

- test is searching for the string "test".  $\overline{\phantom{a}}$
- env: (prod OR test) matches all logs with the tag env: prod or the tag env: test
- (env:prod AND -version:beta) matches all logs that contain tag env:prod and that do not contain tag version: beta

If your tags don't follow tags best practices and don't use the key: value syntax, use this search query:

tags:<MY\_TAG>

Forwarding / Flushing Metrics to Datadog Cloud from<br>restricted outbound traffic<br>- Using a web proxy, such as Squid or Microsoft Web Proxy, that is restricted outbound traffic Forwarding / Flushing Metrics to Datadog Cloud from<br>restricted outbound traffic<br>- Using a web proxy, such as Squid or Microsoft Web Proxy, that is<br>already deployed to your network<br>- Using HAProxy (if you want to proxy more Forwarding / Flushing Metrics to Datadog Cloud from<br>restricted outbound traffic<br>- Using a web proxy, such as Squid or Microsoft Web Proxy, that is<br>already deployed to your network<br>- Using HAProxy (if you want to proxy more Forwarding / Flushing Metrics to Datadog Cloud from<br>restricted outbound traffic<br>- Using a web proxy, such as Squid or Microsoft Web Proxy, that is<br>already deployed to your network<br>- Using HAProxy (if you want to proxy more

already deployed to your network

through the same proxy) - Drival and y Pricentity Promise as Datalacy about 11011<br>restricted outbound traffic<br>- Using a web proxy, such as Squid or Microsoft Web Proxy, that is<br>already deployed to your network<br>- Using HAProxy (if you want to prox

on Agent v5 )

https://openapm.io/landscape/collector/prometheus-pushgateway

# Pipelines

What is Pipelines?

Datadog automatically parses JSON-formatted logs.

When logs are not JSON-formatted, you can add value to your raw logs by sending them through a processing pipeline.

What is Pipelines?

Pipelines take logs from a wide variety of formats and translate them into a **common format** in Datadog.

Implementing a log pipelines and processing strategy is beneficial as it introduces an attribute naming convention for your organization.

### What is Pipelines?

With pipelines, logs are parsed and enriched by chaining them sequentially through processors. This extracts meaningful information or attributes from semi-structured text to reuse as facets.

Each log that comes through the pipelines is tested against every pipeline filter. If it matches a filter, then all the processors are applied sequentially before moving to the next pipeline.

#### **Processors**

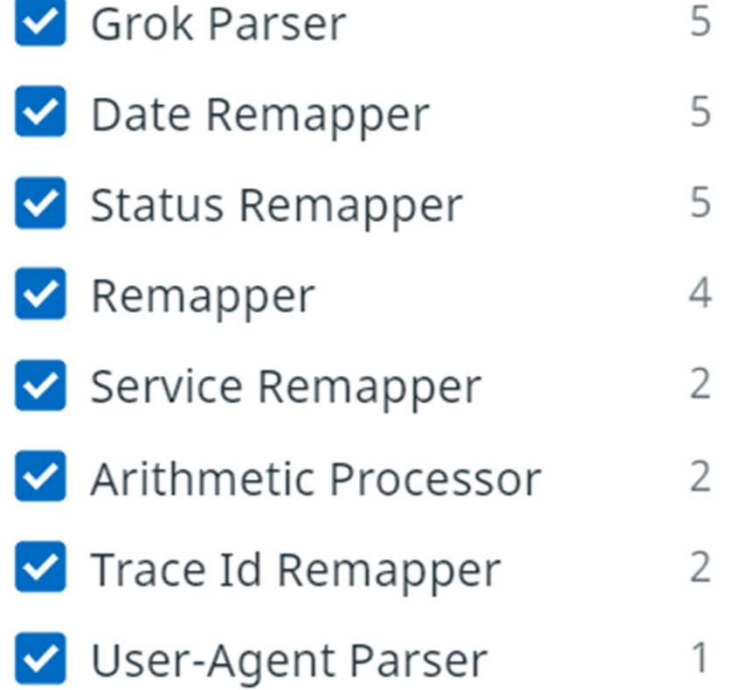

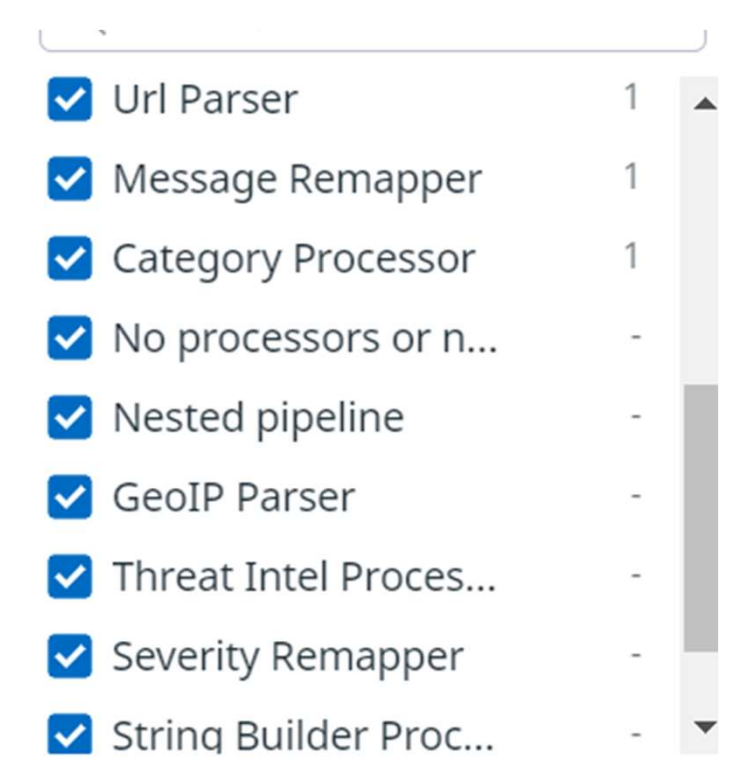

#### **Processors**

Grok parser Log date remapper Log status remapper Service remapper Log message remapper Remapper URL parser User-Agent parser Category processor Arithmetic processor String builder processor Log date remapper<br>
Log status remapper<br>
Service remapper<br>
Log message remapper<br>
Remapper https://docs.datadoghq.cc<br>
URL parser<br>
User-Agent parser<br>
Category processor<br>
String builder processor<br>
GeoIP parser<br>
Lookup processo Lookup processor Trace remapper

https://docs.datadoghq.com/logs/log\_configuration/processors

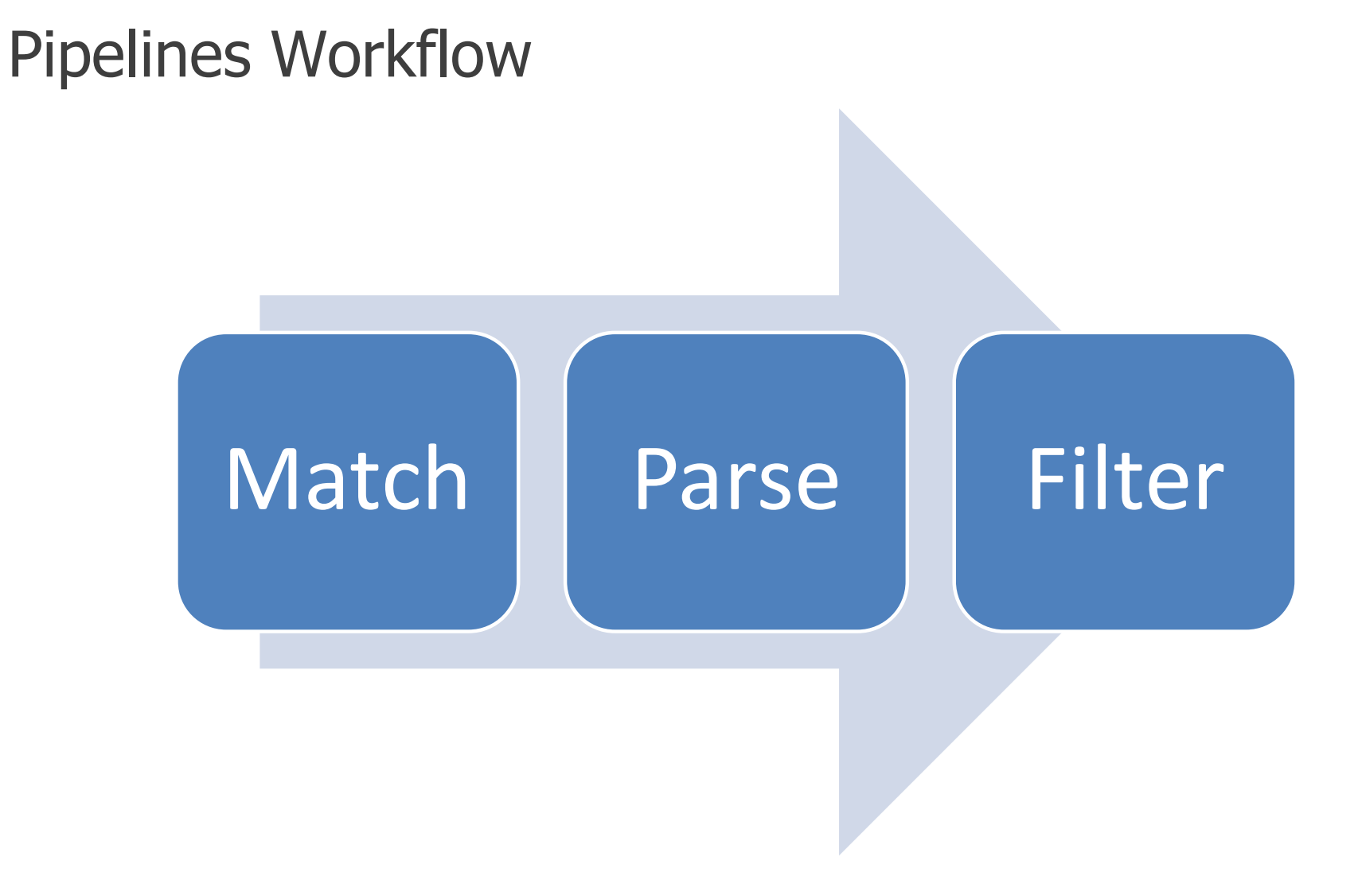

You can write parsing rules with the %{MATCHER: EXTRACT: FILTER} syntax:

- Matcher: A rule (possibly a reference to another token rule) that describes what to expect (number, word,  $\overline{\phantom{0}}$ notSpace, etc.).
- Extract (optional): An identifier representing the capture destination for the piece of text matched by the  $\overline{\phantom{0}}$ Matcher.
- Filter (optional): A post-processor of the match to transform it.  $\overline{\phantom{a}}$

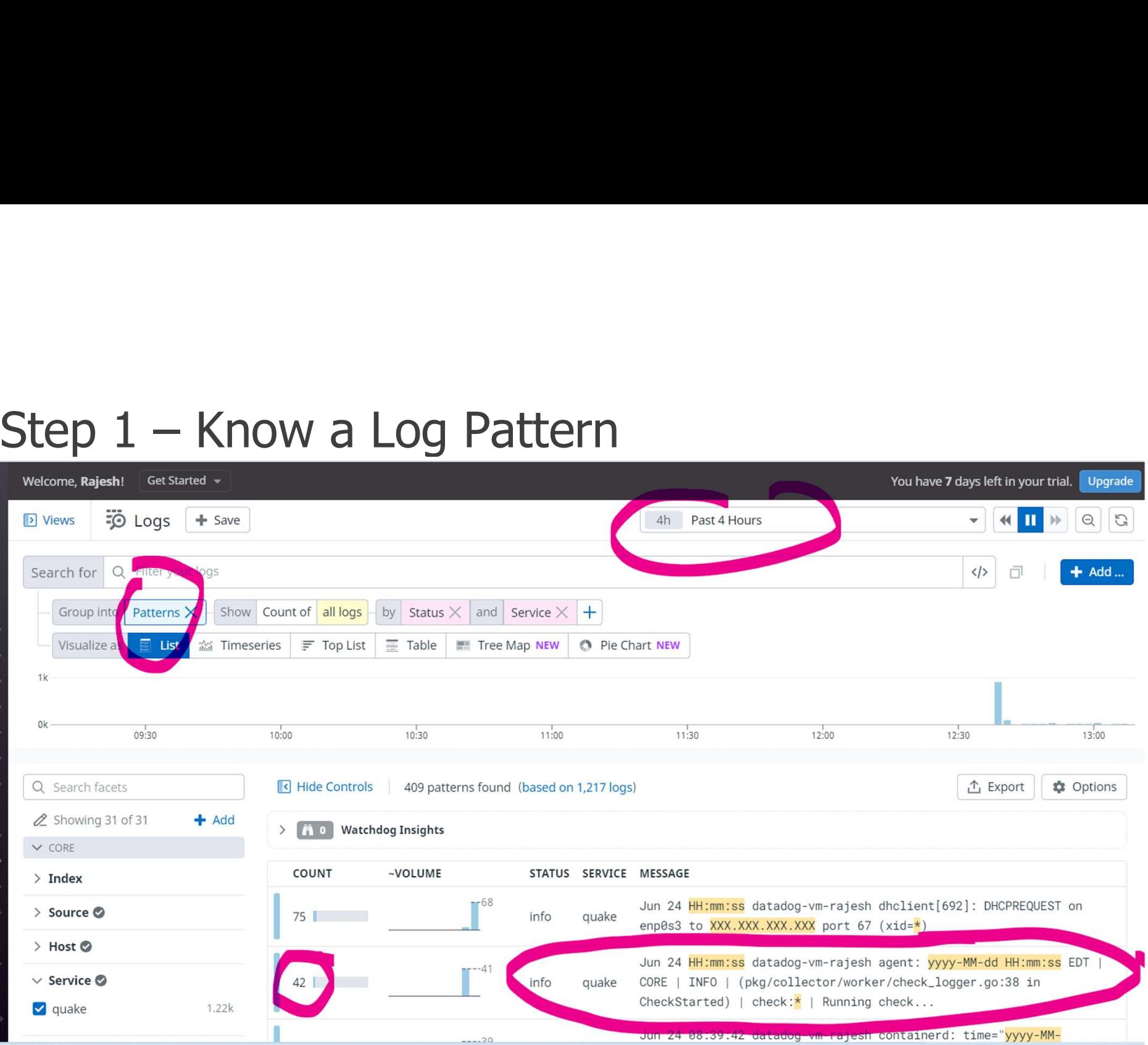

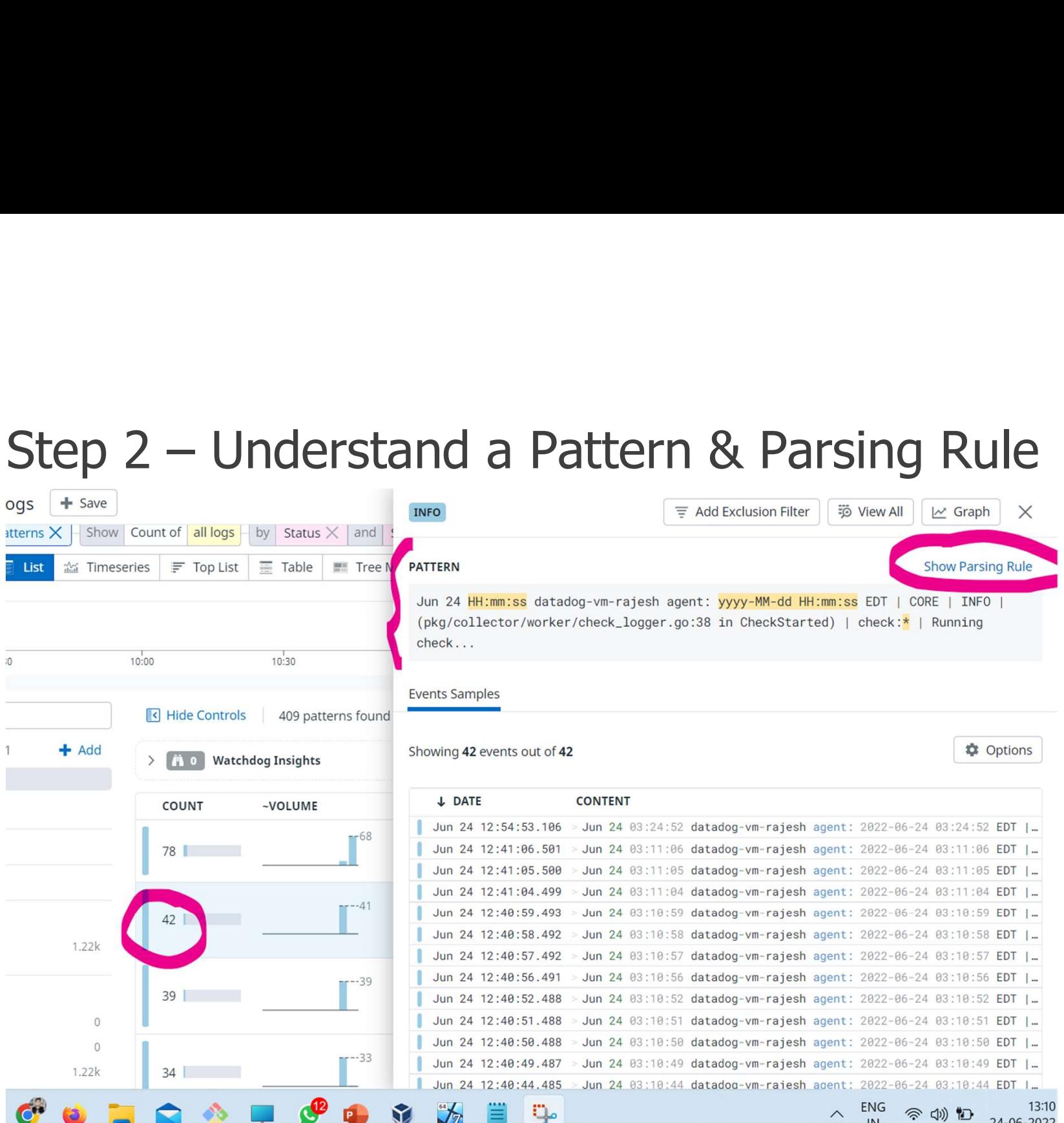

#### Step 3 – Copy Parsing Rule & Pattern

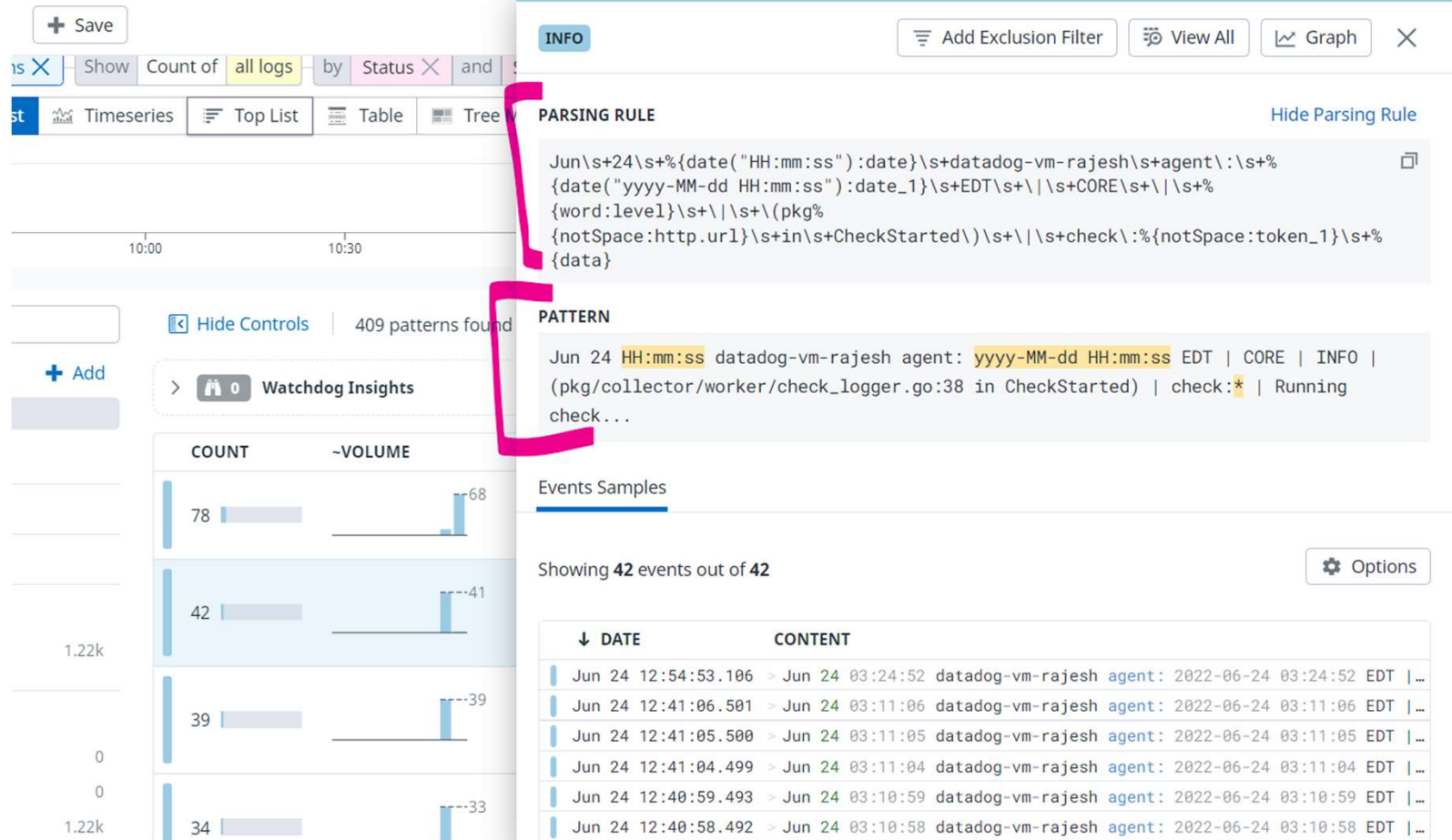

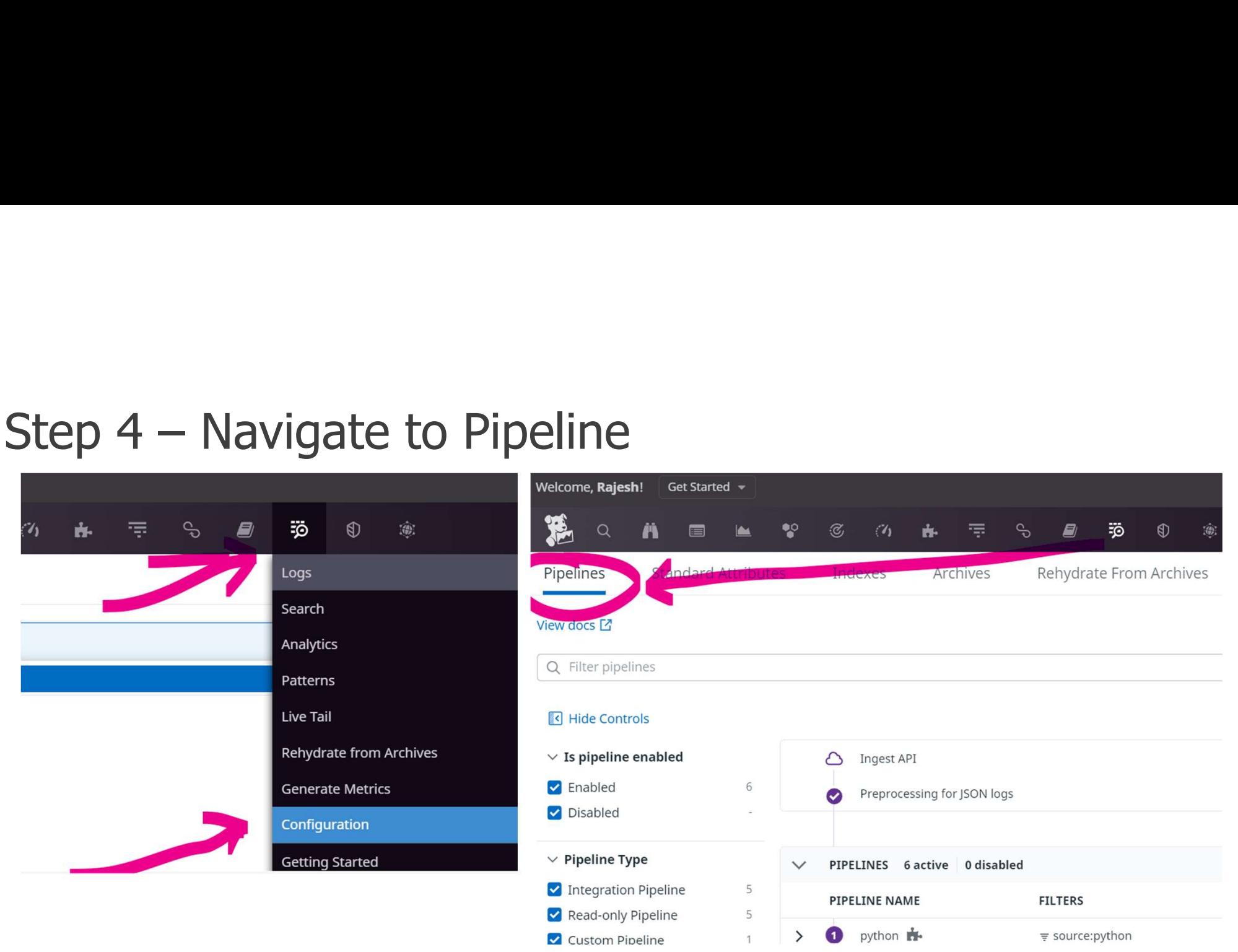

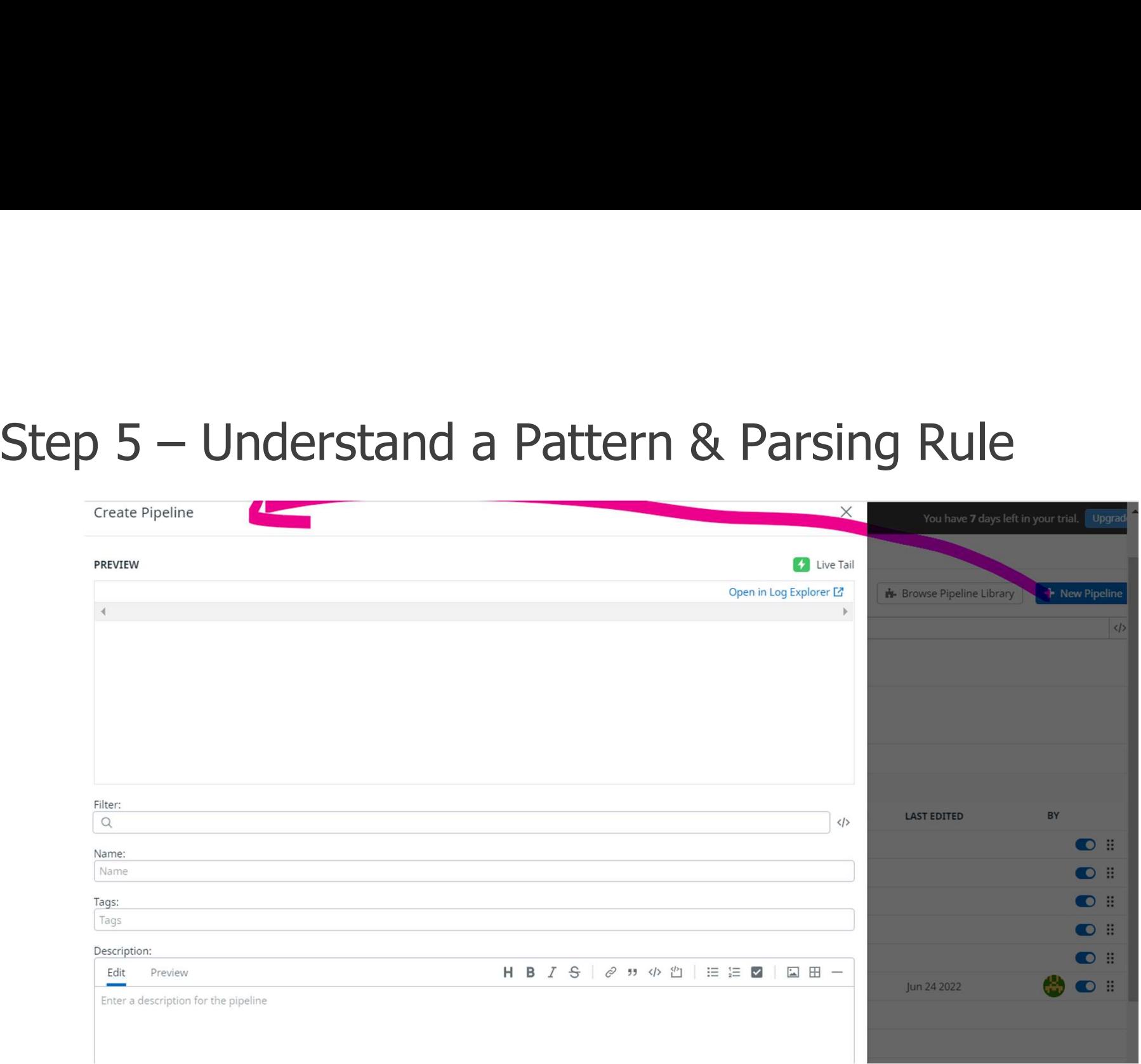

#### Step 6 – Understand a Pattern & Parsing Rule

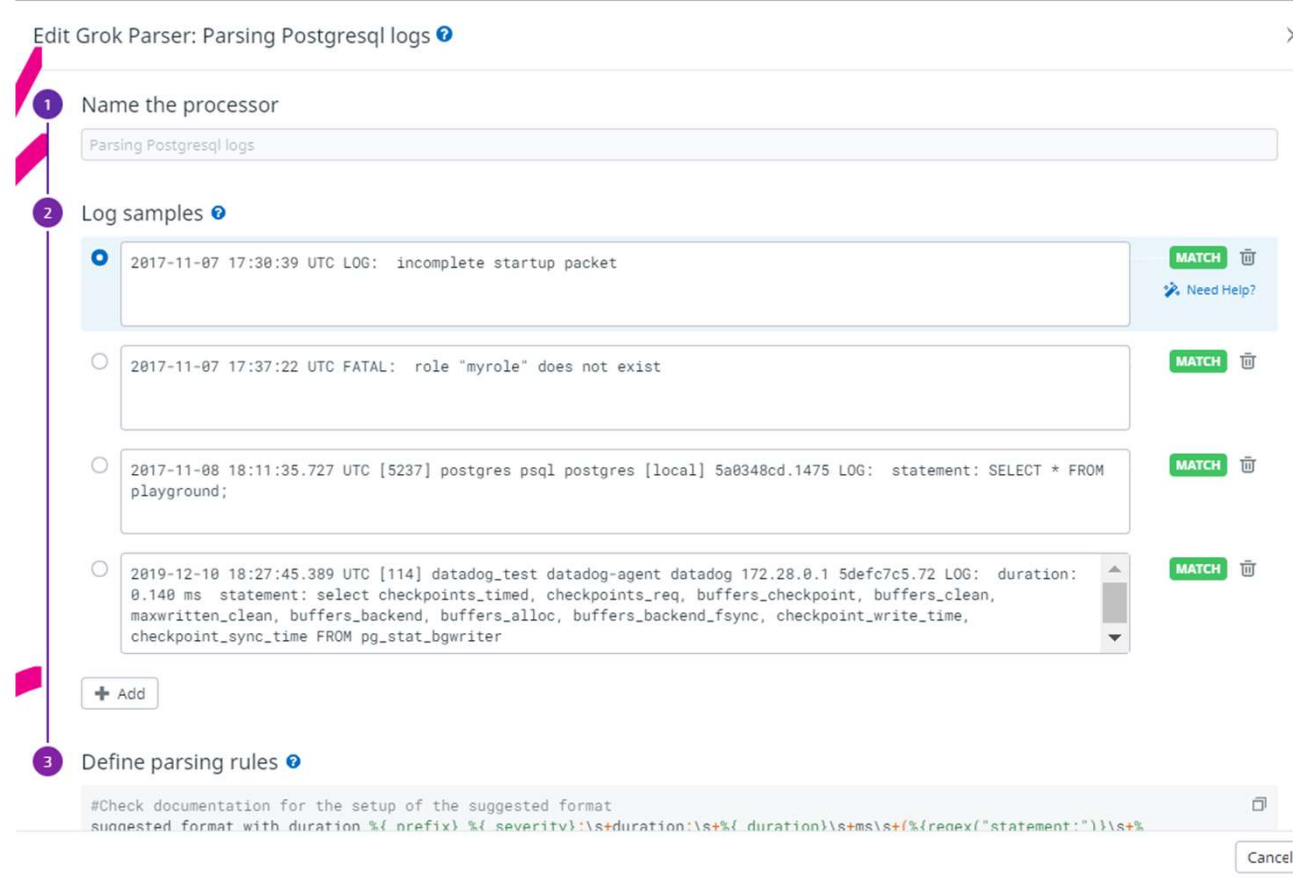

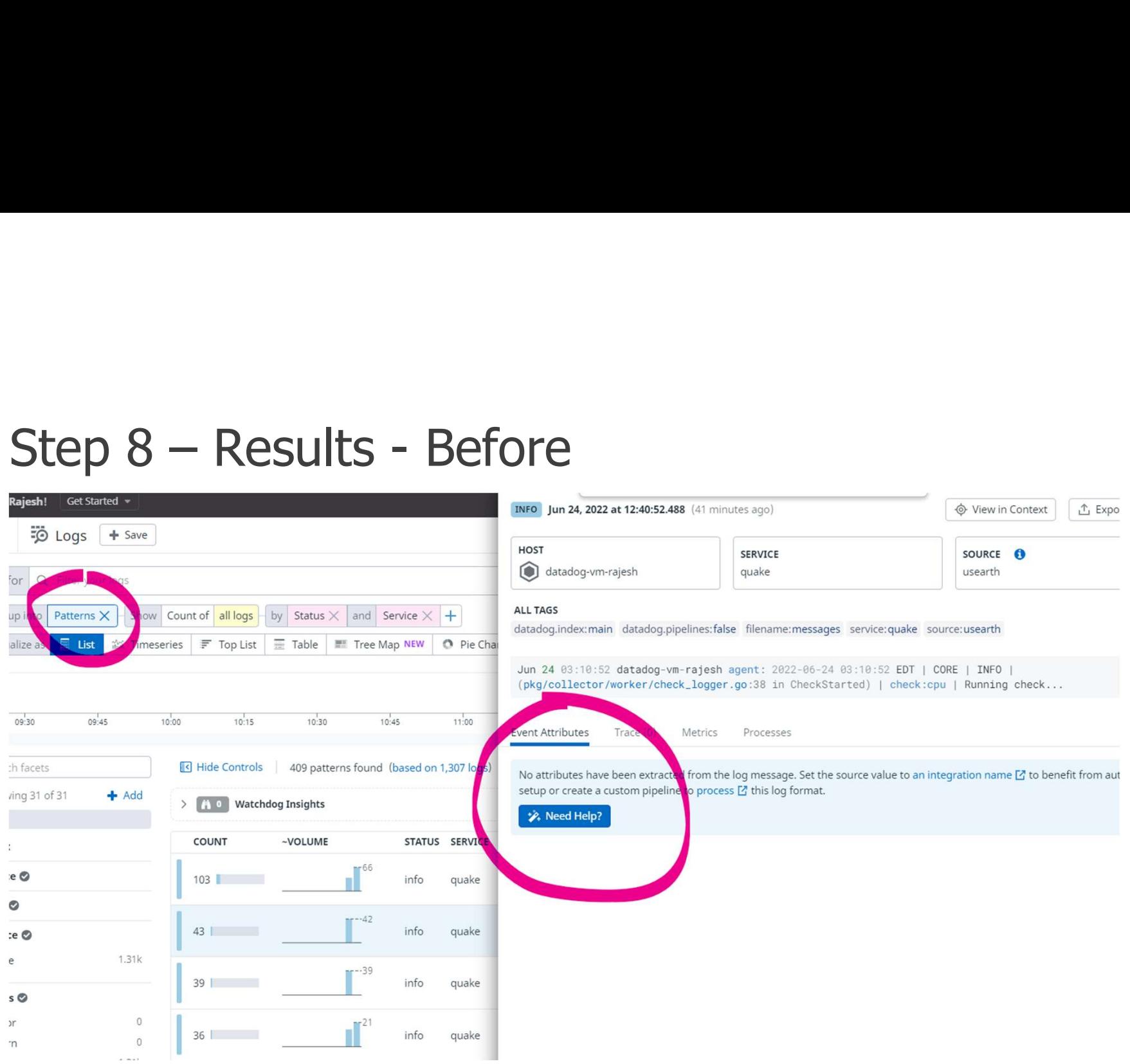

#### Step 9 - Results - After

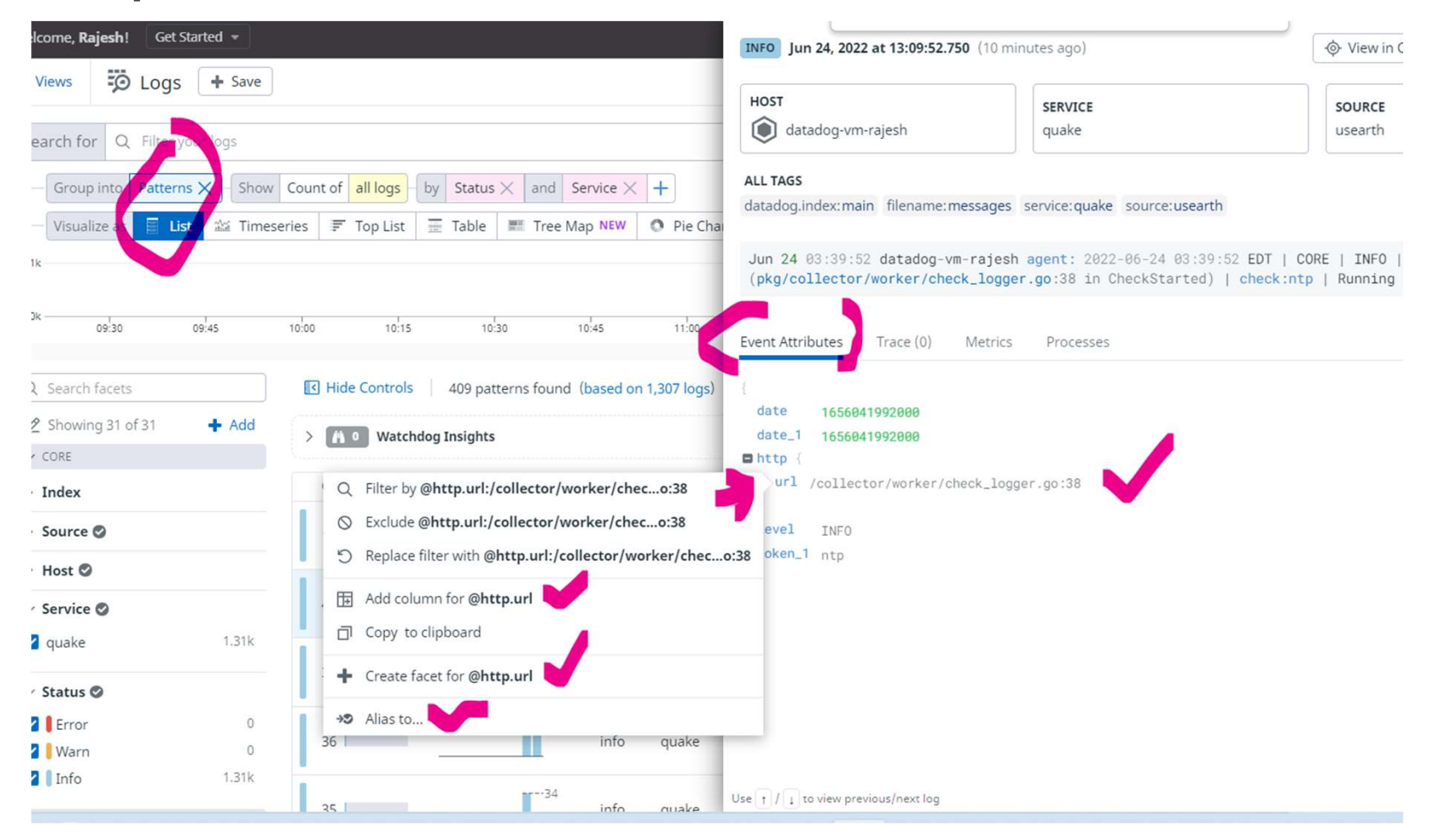